## **Ending An Online Auction**

This guide, will show you what steps you need to take to get the auction closed and charge cards. We will also show you what communications winning bidders recive.

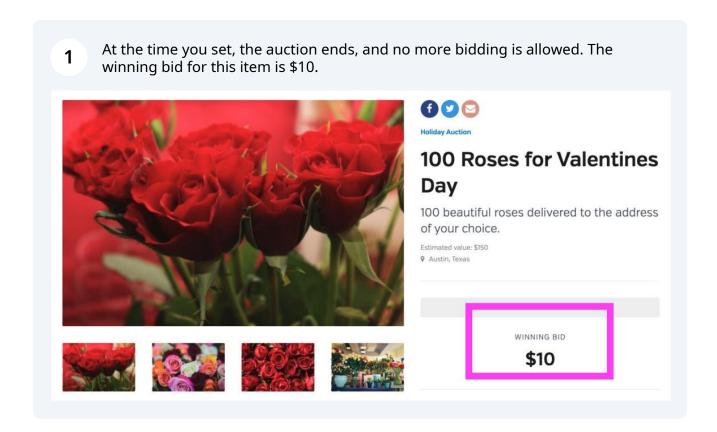

Here is the email the winning bidders will receive. They can click the name of the item they won to go to the fulfillment center to arrange to receive their items.

## betterworld

3

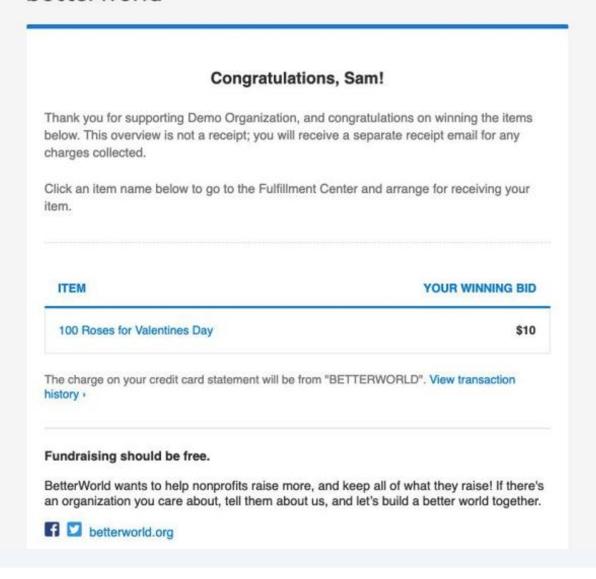

A Now you'll see a list of all the winners, with the option to charge their card on file, or 'don't charge yet' which is normally used when accepting cash or check payments.

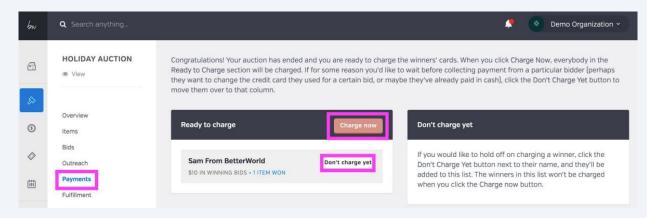

5 I'll click 'Charge Now" then "Charge Winners"

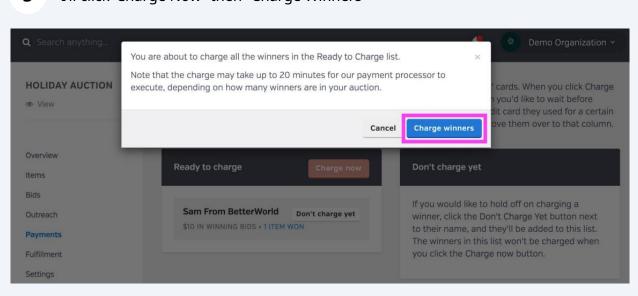

The cards are currently being charged, which takes from a few seconds to a few 6 minutes, depending on how many charges are being processed. After a few minutes refresh the page.

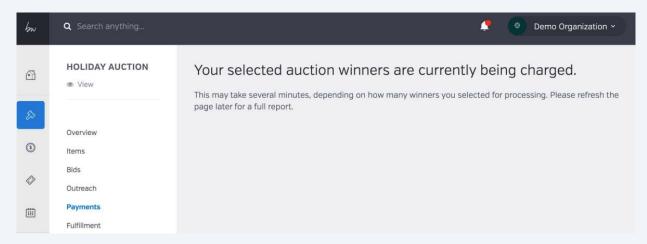

7 Great - the charge was successful!

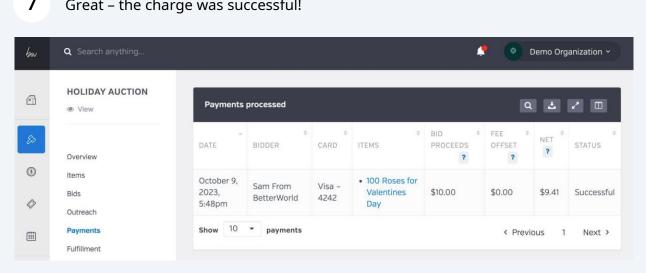

Here's an example receipt the winner will receive via email. They will receive another link to help guide them to the fulfillment center. Let's take a look at the fulfillment center from a winning bidders point of view.

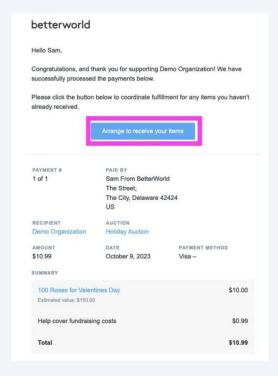

i

Note: The Tax ID of the organization will also appear here if you add it in the dashboard.

From there, they can select how they would like to receive their item. They can also send you a message! Let's go back to the dashboard to see fulfillment from your perspective.

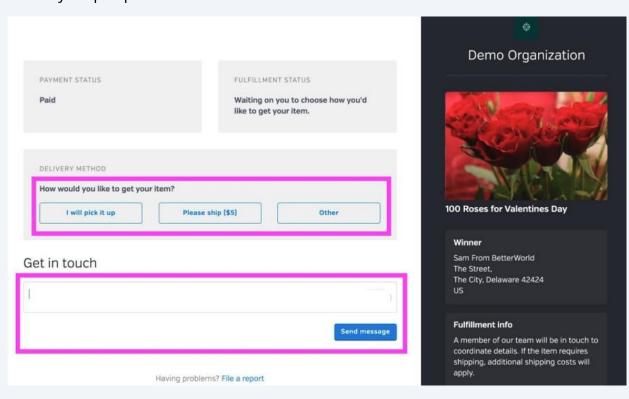

Now that we are on the fulfillment page in the dashboard, you can connect winners with their items. Click "Open" to access the fulfillment center for that item.

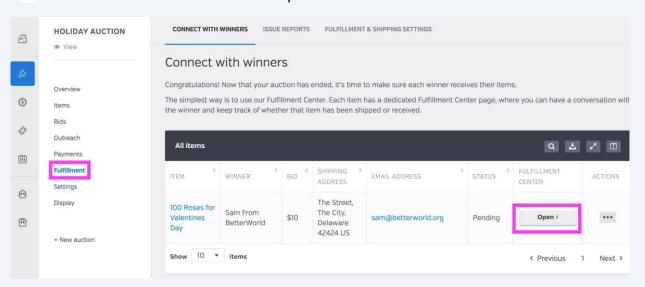

On the page, you can see the fulfillment status and the winner's selected delivery method. You can communicate further with the chat box below too!

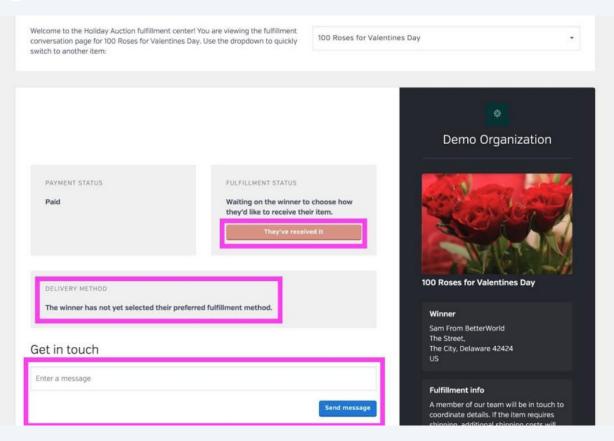

If you have any additional questions please feel free to email our support team atsupport@betterworld.org